Proszę wykonać zadanie w edytorze tekstu WORD lub OPENOFFICE.

Czynności do wykonania:

- Zmiana rozmiaru czcionki podałem w nawiasie
- Zmian koloru zrób tak jak we wzorze
- Zmiana kroju (wyglądu czcionki) podałem w nawiasie
- Pogrubienie, pochylenie, podkreślenie  $G/K \rightharpoonup$ lub  $B/I \rightharpoonup$
- Wyrównanie tekstu (do lewej, na środek, do prawej)  $\equiv \equiv \equiv \equiv$   $p_1$ atrz na wzór
- Wstawianie nowego akapitu za każdym razem jak naciskasz ENTER tworzysz nowy akapit. Jeżeli nic nie napiszesz – tworzysz PUSTY AKAPIT
- Wstawianie obrazu, jego wyrównanie (do lewej, na środek, do prawej) i zmiana wielkości (zmniejszanie lub powiększanie)

#### NIE PRZEPISUJCIE KOMENTARZY ( PODPOWIEDZI ) !!!

## ZADANIE Wykonaj w Word lub OpenOffice

Imię i nazwisko …........

Klasa ….........

#### Temat: Formatowanie tekstu. (18, Arial)

## **Zespół Szkół nr 105 w Poznaniu**

(Arial, pogrubione, 24)

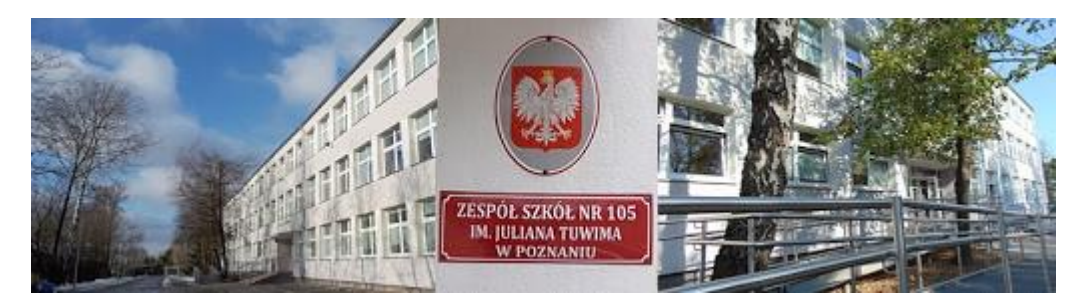

obrazek wyrównanie do środka

- 1. Adres szkoły: **ul. Nieszawska 21**
- 2. e-mail szkoły: [sekretariat@zss105.neostrada.pl](mailto:sekretariat@zss105.neostrada.pl)
- 3. Przedmioty:

(Każdy napis inną czcionką – podana w nawiasie, inną wielkością, innym kolorem i inne wyrównanie)

### matematyka (16)

język polski (23)

*fizyka* (25)

## (CHERNLA (31)

# biologia (37) geografia (43)

4. Pogrubienie, pochylenie, podkreślenie (wszystko Arial, 20) **To zdanie jest pogrubione.** *To zdanie jest pochylone.* To zdanie jest podkreślone. *Zdanie pochylone i pogrubione. Zdanie pochylone, podkreślone i pochylone.*

5. Przepisz i sformatuj wierszyk: (Czcionka 19, zakreślona na żółto)

> Idzie wąż wąską dróżką, nie porusza żadną nóżką. Poruszałby gdyby mógł, ale wąż przecież nie ma nóg.

6. Wstaw pasek. Użyj narzędzia WYCINANIE

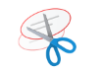

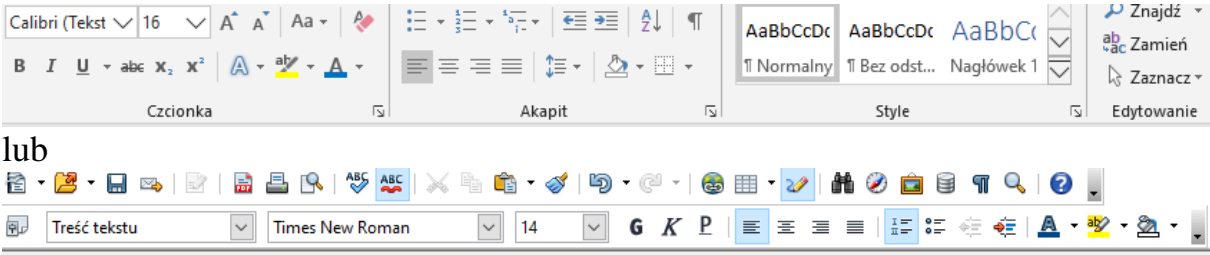